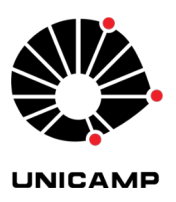

Universidade Estadual de Campinas - UNICAMP Instituto de Filosofia e Ciências Humanas - IFCH Coordenadoria de Informática

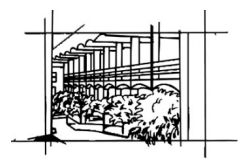

Antes de iniciar é preciso acessar o GMAIL ( e-mail @unicamp.br ) e minimizar o navegador ativo

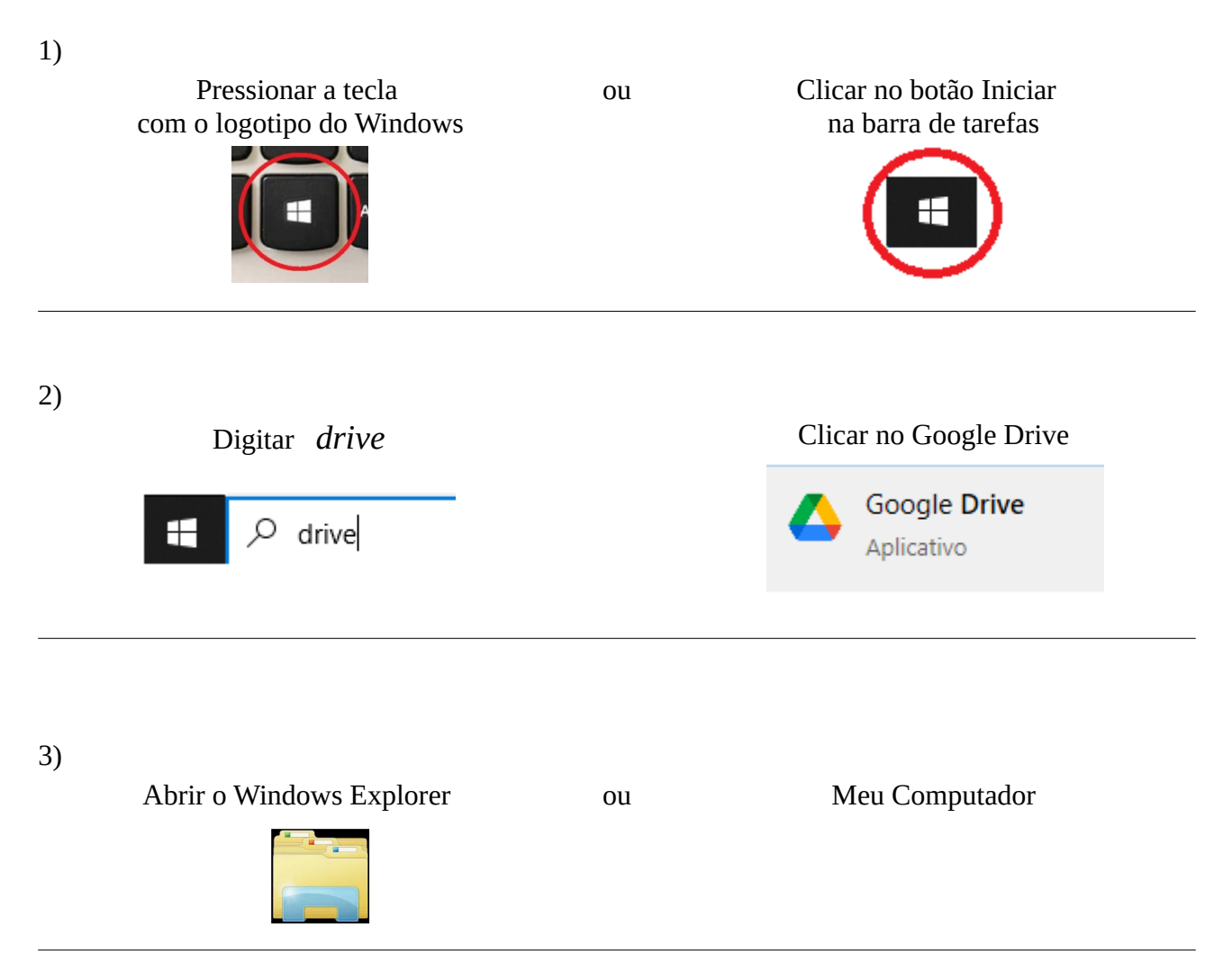

## 4) Verificar se a unidade ( G: ) está disponível

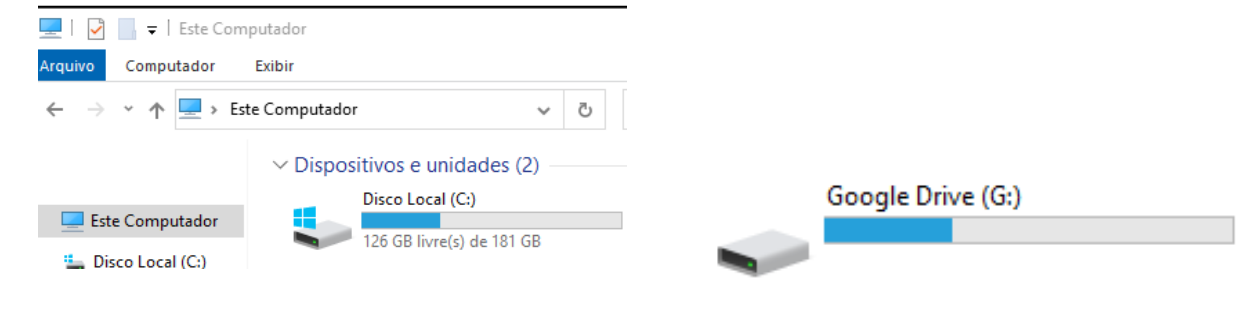

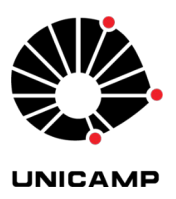

Universidade Estadual de Campinas - UNICAMP Instituto de Filosofia e Ciências Humanas - IFCH Coordenadoria de Informática

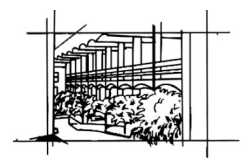

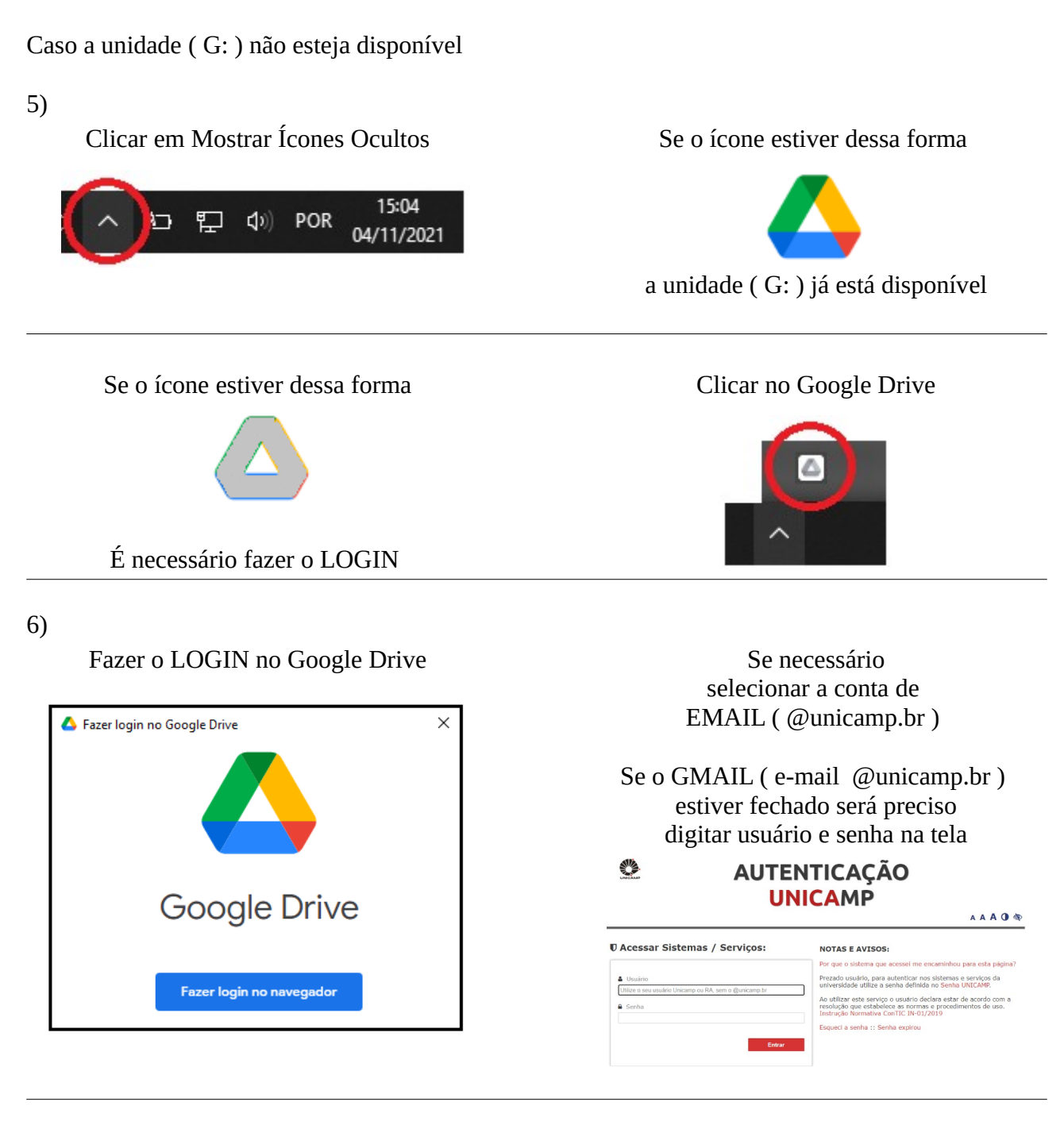

## 7) Após esse procedimento a unidade ( G: ) estará disponível

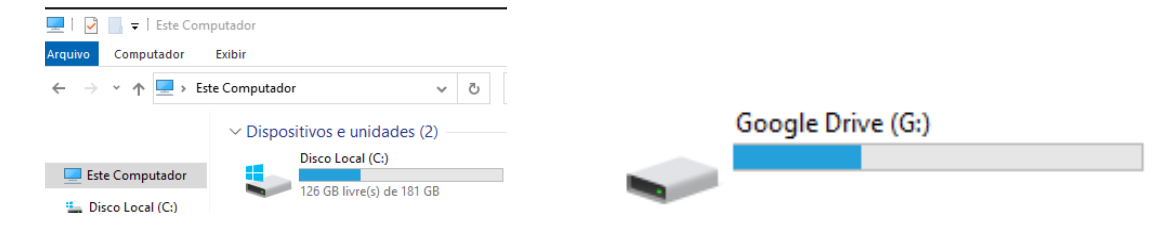